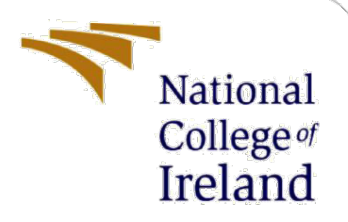

# Configuration Manual

MSc Research Project MSc Cyber Security

## Bhargav Chowdary Rayankula X21138508

School of Computing National College of Ireland

Supervisor: Dr. Arghir-Nicolae Moldovan

#### **National College of Ireland**

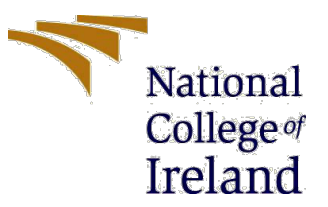

#### **MSc Project Submission Sheet**

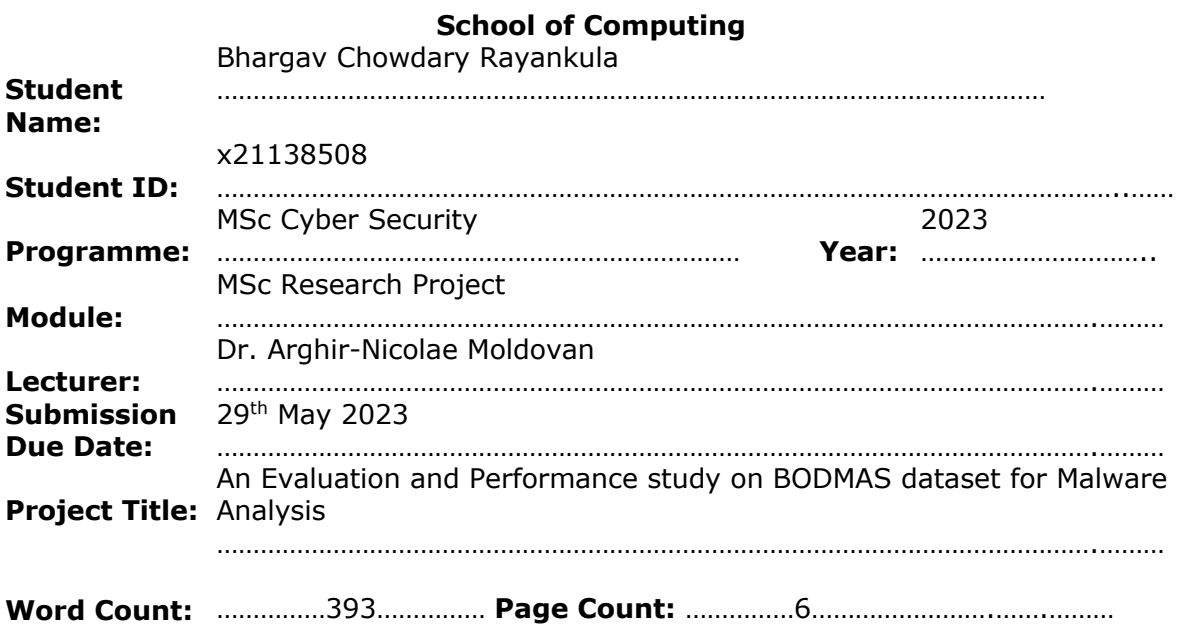

I hereby certify that the information contained in this (my submission) is information pertaining to research I conducted for this project. All information other than my own contribution will be fully referenced and listed in the relevant bibliography section at the rear of the project.

ALL internet material must be referenced in the bibliography section. Students are  $\overline{r}$  required to use the Referencing Standard specified in the report template. To use other author's written or electronic work is illegal (plagiarism) and may result in disciplinary action. Bhargav Chowdary

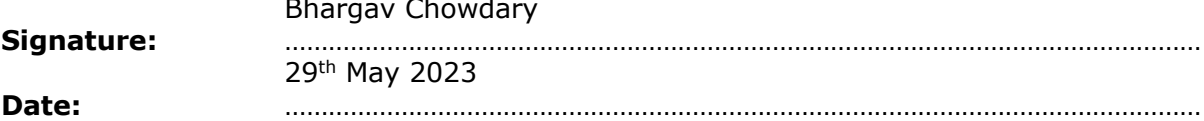

#### **PLEASE READ THE FOLLOWING INSTRUCTIONS AND CHECKLIST**

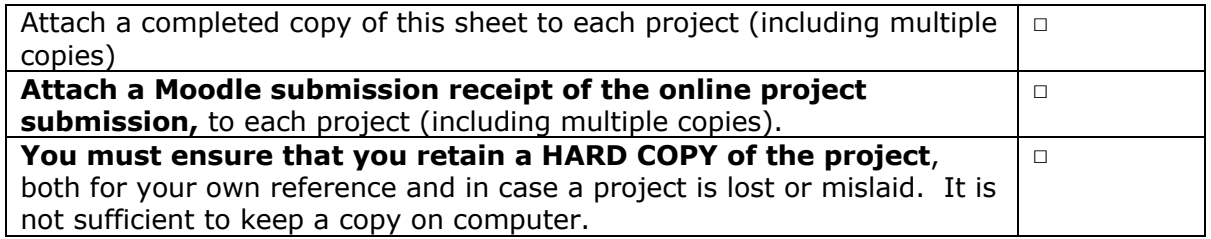

Assignments that are submitted to the Programme Coordinator Office must be placed into the assignment box located outside the office.

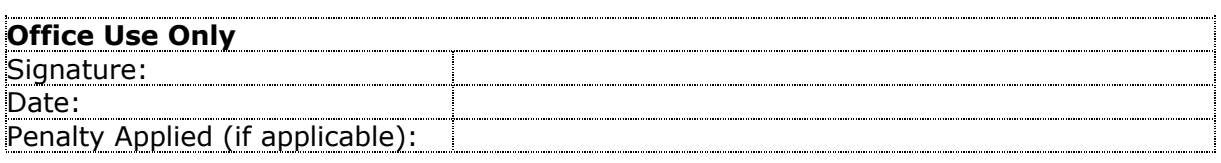

## Configuration Manual

### Bhargav Chowdary Rayankula X21138508

### **1 Introduction**

The handbook contains documentation on all of the relevant tools and technologies that are needed to put the research model into action. The handbook is broken up into a few different parts for your convenience. In Section 2, we discuss the necessary configuration of the environment. In Section 3, we discuss the instruments and programmes that were used, and in Section 4, we discuss the actual execution of the project

### **2 Environment Setup**

Below mentioned configuration was used to implement the model.

- Processor: MacOS m1
- Memory: 8GB RAM
- Programming language: Python3
- Python Environment: Jupyter Notebook, Google collab

### **3 Tools and Software Used**

Software from the list below was utilized to put the model into practice. • For programming purposes, Python 3.9.13 was utilized.

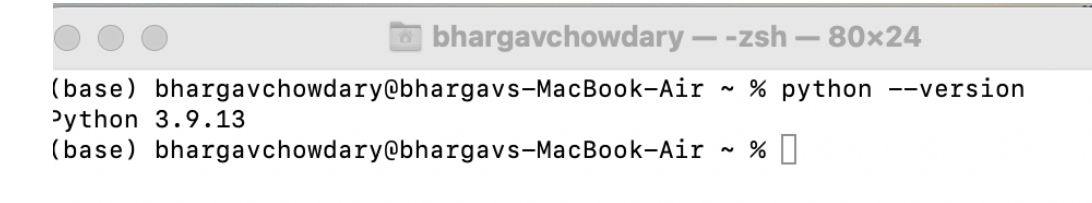

**Figure 1. Python Version**

• For performing operations on datasets, we have been using jupyter, a free and open-source Python programme. The Python kernel is used to perform processing and other operations on the datasets

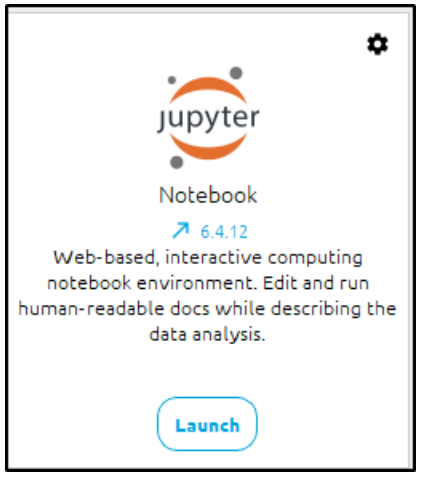

**Figure 2. Python Jupyter**

• For building models and evaluating accuracy scores we have used Google collab since we had less computation resources

### **4 Implementation of the Model**

**Step 1: -** We have used google collab, to use python notebook files. Go to https://colab.research.google.com/ URL and sign in with your account

|                     | $\Box$                                                                                                    | $\bullet$                 |                                                    | colab.research.google.com |                         | $\rm \circlearrowright$                            |           |        |                                                    | rĥ             | $^{+}$ |
|---------------------|----------------------------------------------------------------------------------------------------|---------------------------|----------------------------------------------------|---------------------------|-------------------------|----------------------------------------------------|-----------|--------|----------------------------------------------------|----------------|--------|
|                     | My Drive - Google Drive                                                                                                    |                           | CO BODMAS(Multi class classifiers).ipynb - Colabor |                           |                         | CO BODMAS(Binary classifiers).ipynb - Colaboratory |           |        | CO Making the Most of your Colab Subscription - Co |                |        |
| <b>PRO</b>          | Making the Most of your Colab Subscription<br>File Edit View Insert Runtime Tools Help                                                                                                    |                           |                                                    |                           |                         |                                                    |           |        |                                                    | GD Share       |        |
| 洼                   | <b>△</b> Copy to D<br>$+ Code + Text$                                                                                                    | Examples                  | Recent                                             | Google Drive              |                         | GitHub                                             | Upload    |        |                                                    | Connect $\sim$ |        |
| $\alpha$<br>$\{x\}$ | <b>Making the Most o</b>                                                                                                    | Filter notebooks<br>Title |                                                    | Ξ                         | Last opened $\triangle$ | First opened $\sim$                                |           | 盲目     |                                                    |                |        |
| $\Box$              | <b>Faster GPUs</b><br>Users who have purchased on<br>> Change runtime type in th<br>a V100 or A100 Nvidia GPU.<br>The free of charge version of C<br>You can see what GPU you've<br>"Not connected to a GPU", you<br>and then re-execute the code of | m                         | Making the Most of your Colab Subscription         |                           | 5:41 AM                 | April 2                                            |           | 囜      | untime                                             |                |        |
|                     |                                                                                                    |                           | BODMAS(Binary classifiers).ipynb                   |                           | 4:34 AM                 | March 26                                           | <b>D</b>  | ☑      | ess to                                             |                |        |
|                     |                                                                                                    |                           | BODMAS(Multi class classifiers).ipynb              |                           | 4:30 AM                 | March 26                                           | ø         | ☑      | <b>alow</b> is                                     |                |        |
|                     |                                                                                                    |                           | API Call sequences dataset.ipynb                   |                           | April 16                | April 7                                            | <b>D</b>  | 7      | lerator,                                           |                |        |
| $\leftrightarrow$   | $qpu$ info = !nvidia-sm<br>qpu info = $'\n\ln'$ . join(<br>if qpu_info.find('fai<br>print('Not connecte<br>else.<br>print(gpu_info)                                                                                                    | surpass_ember.ipynb       |                                                    |                           | April 7                 | March 25                                           | <b>DA</b> | 囜      |                                                    |                |        |
| ⊟                   | In order to use a GPU with you.<br>$\sqrt{2}$                                                                                                    |                           |                                                    |                           |                         | <b>New notebook</b>                                |           | Cancel | pdown                                              |                |        |

**Figure 3. Google collab**

**Step 2: -** Open the file "BODMAS (Binary classifiers).ipynb" and BODMAS (Multi class classifiers).ipynb in the google collab.

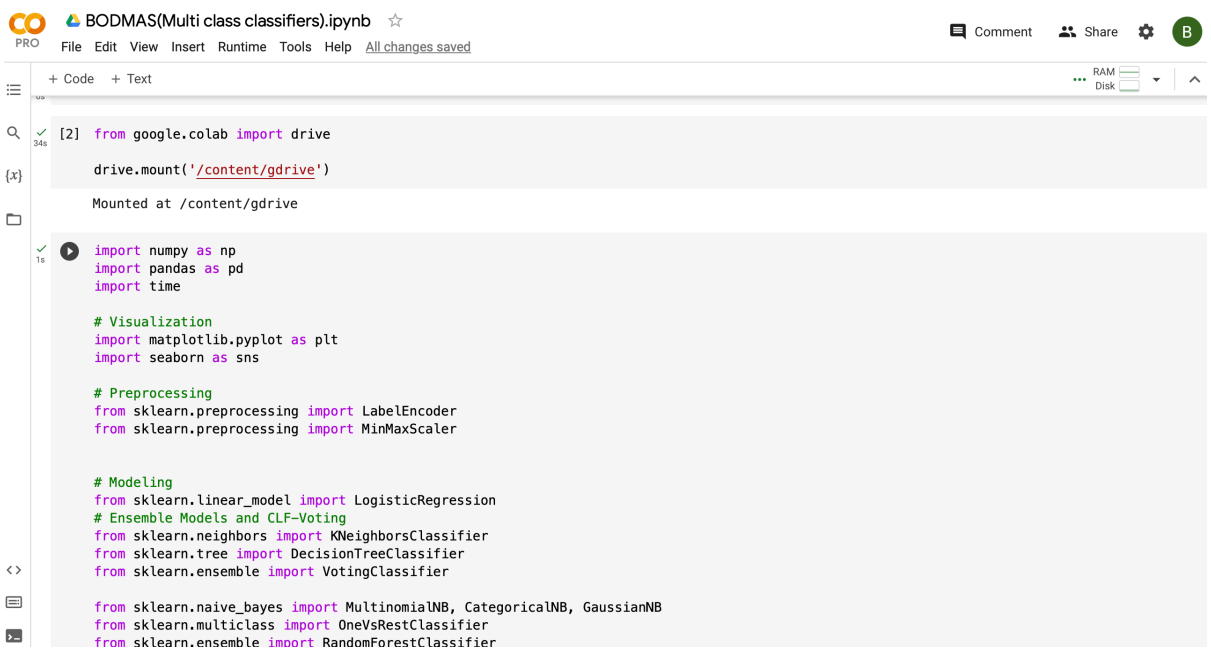

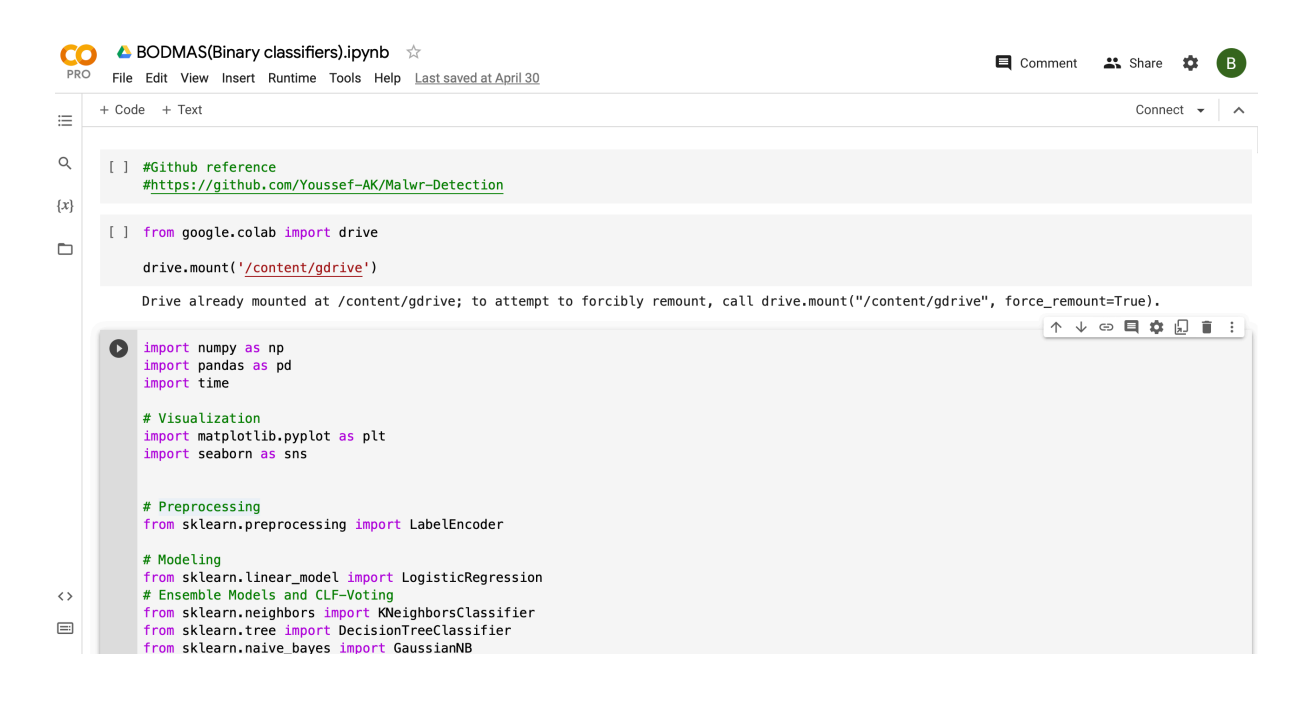

**Figure 4. Ipynb file launched in Google collab**

**Step 3: -** From here, we begin the model's implementation. We begin by importing all the model's required libraries.

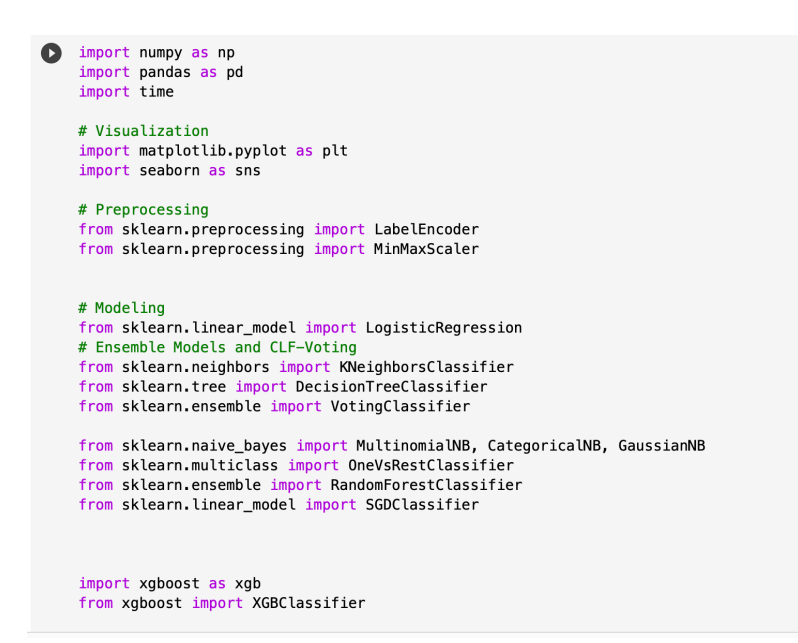

#### **Figure 5. Libraries Imported for the Model**

**Step 4: -**. After importing the libraries connect to the Google Compute Engine backend (GPU) and make sure connection is established or not.

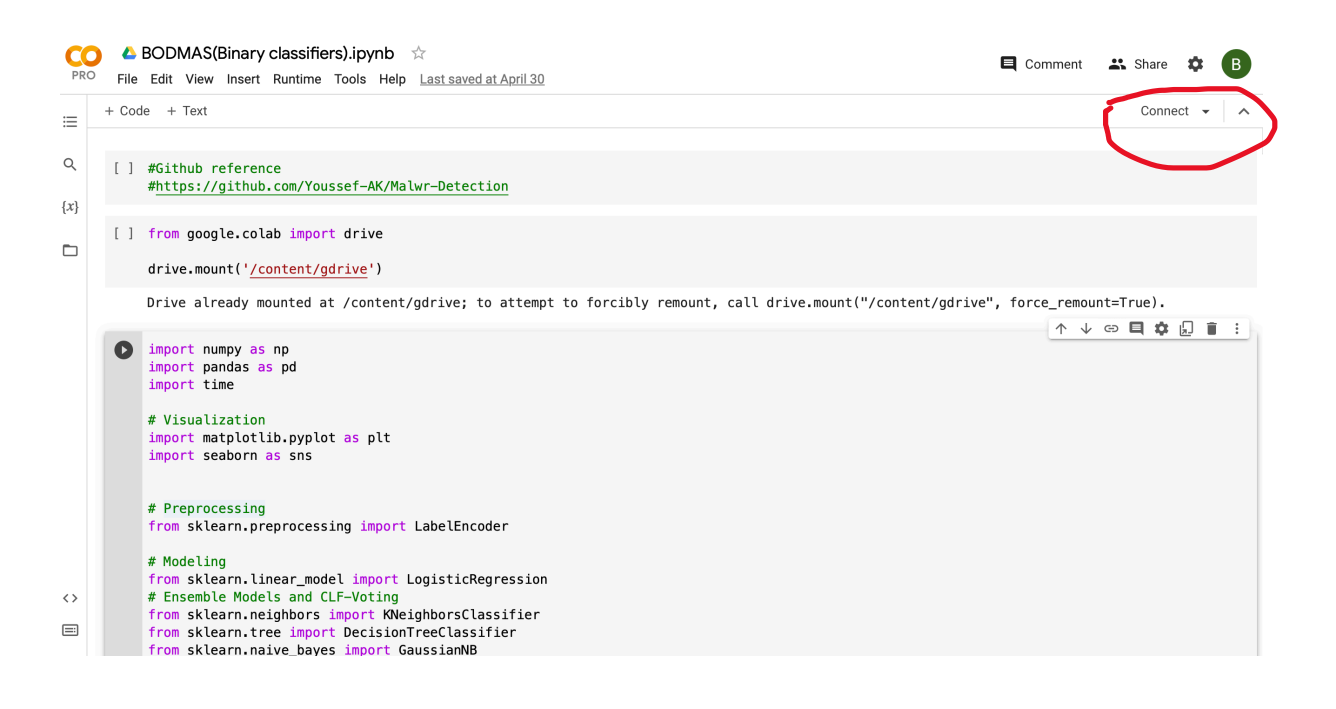

 **Figure 6. Connection to Network GPU**

**Step 5: -** We use the pandas libraries to load the dataset, which is stored on Google Drive and accessible through Google Collab.

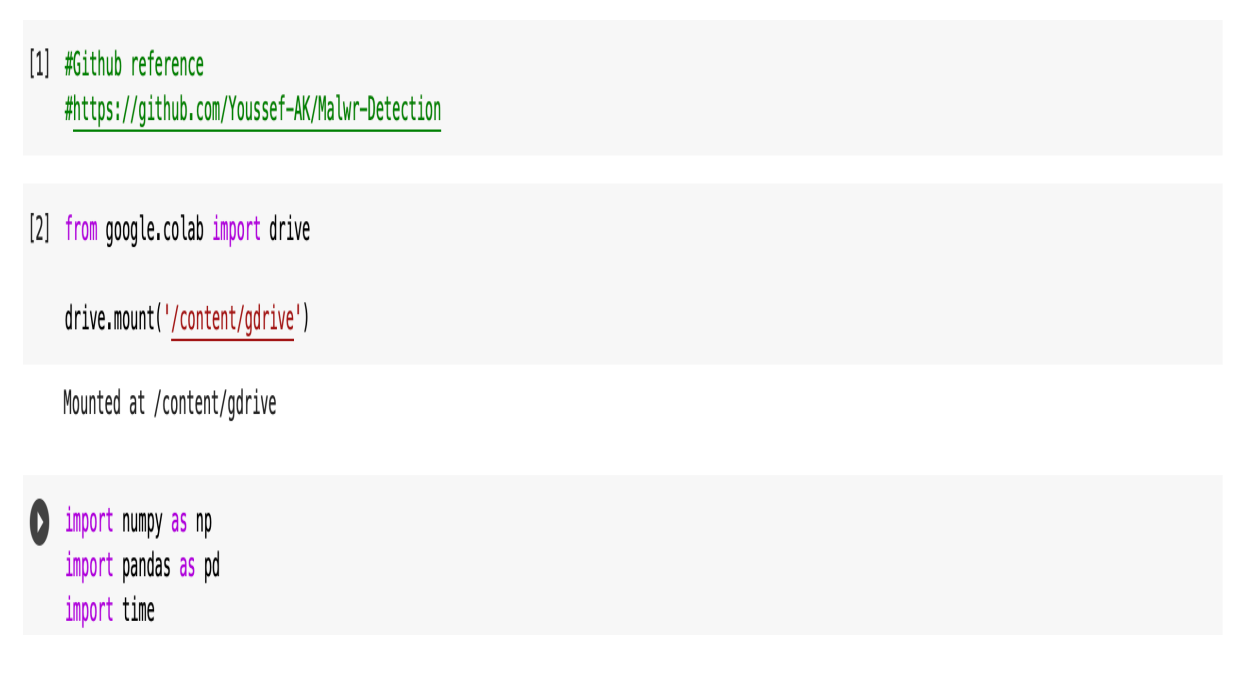

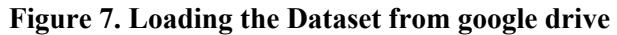

**Step 6: -** Features extracted from the dataset.

| 1. sfone: 4729     |
|--------------------|
| 2. wacatac: 4694   |
| 3. upatre: 3901    |
| 4. wabot: 3673     |
| 5. small: 3339     |
| 6. ganelp: 2232    |
| 7. dinwod: 2057    |
| 8. mira: 1960      |
| 9. berbew: 1749    |
| 10. sillyp2p: 1616 |

**Figure 8. Dataset Features Extracted**

#### **Step 6:** - Training the pretrained model with the test data and getting accuracies

| PRO                      |        | $\triangle$ BODMAS(Binary classifiers).ipynb $\hat{\varphi}$<br>File Edit View Insert Runtime Tools Help Last saved at April 30                                                                                                    | Comment | $\frac{1}{2}$ Share | B. |
|--------------------------|--------|----------------------------------------------------------------------------------------------------|---------|---------------------|----|
| 洼                        |        | + Code + Text                                                                                                    |         | Connect             |    |
| Q                        |        | T DUTTIIC THE TIST CHOSSETICES<br>classifiers = [('Logistic Regression', logReg), ('K Nearest Neighbours', knn), ('Classification Tree', dt), ('Naive bayes', nb), ('Random fore                                                                                                    |         |                     |    |
| $\{x\}$                  | $[\ ]$ |                                                                                                    |         |                     |    |
| $\Box$                   |        | # Without Metadata<br># Iterate over the pre-defined list of classifiers<br>for clf_name, clf in classifiers:<br># Fit clf to the training set<br>train start time = $time.time()$<br>clf.fit(X_train, y_train)<br>train end time = $time.time()$<br># Predict y pred<br>test start time = $time.time()$<br>$y$ pred = clf.predict(X test)<br>$test end time = time.time()$<br># Calculate accuracy<br>$accuracy = accuracy_score(y_test, y$<br># Evaluate clf's accuracy on the test set<br>$print('{};s) : {3f}'.format(clf name, accuracy))$ |         |                     |    |
| $\langle \rangle$        |        | training time = train end time - train start time<br>print("Training time:", training_time)                                                                                                    |         |                     |    |
| $\equiv$<br>$\mathbf{L}$ |        | testing_time = test_end_time - test_start_time<br>print("Testing time:", testing time)                                                                                                    |         |                     |    |

**Figure 9. Evaluation**

**Step 7: -** If we click Restart and run all in the Google Collab interface from the file menu in runtime, users can execute the code.

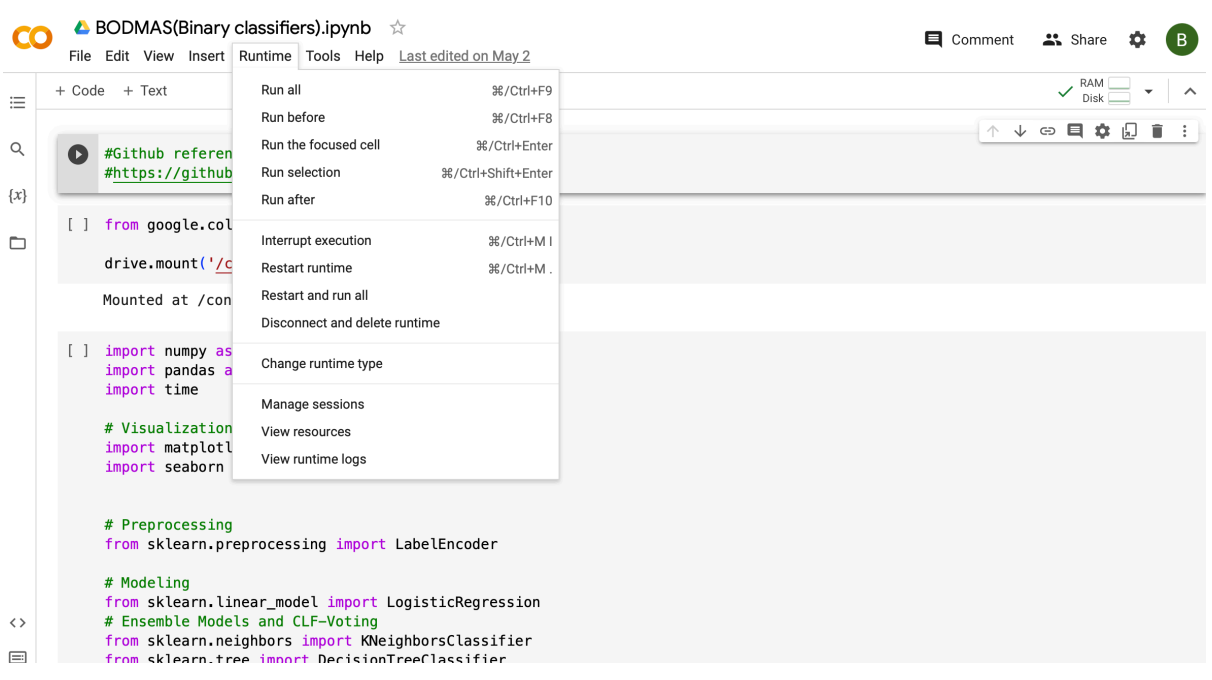

**Figure 10. Code Execution in Google collab**